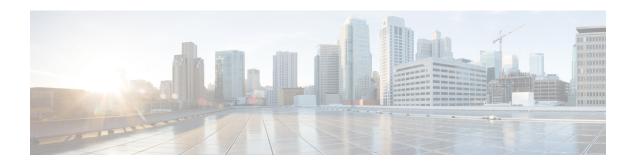

# **Downgrading from Cisco Remote PHY for Cisco** 1x2 / Compact Shelf RPD Software 3.1.1

- Downgrading RPD and cBR-8 Router, page 1
- Downgrading RPD Only, page 3
- Downgrading cBR-8 Router Only, page 5

## **Downgrading RPD and cBR-8 Router**

#### **Before You Begin**

Before downgrading the system, make sure the following requirements are met:

- All RPDs are online.
- Download two files from the following Cisco.com Software Center URL: https://software.cisco.com/download/type.html?mdfid=286283913&flowid=73842
  - IOS XE Software Version 16.6.2: cbrsup-universalk9.16.06.02.SPA.bin
  - RPD V2.1: RPD-V2.1 20170725011837.itb.rel.sign.SSA or RPD V2.2: RPD-V2-2.itb.SSA
- Console access for both SUPs are required.

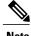

For more information about upgrading the cBR-8 router, see https://www.cisco.com/c/en/us/td/docs/cable/ cbr/upgrade/guide/b cbr upgrade 16 7.html.

Step 1 Copy Cisco IOS-XE Everest 16.6.2 package to bootflash: and stby-bootflash:.

copy <location>/cbrsup-universalk9.16.06.02.SPA.bin bootflash:

#### copy <location>/cbrsup-universalk9.16.06.02.SPA.bin stby-bootflash:

**Step 2** Verify Cisco IOS-XE Everest 16.6.2 package against the md5 hash as provided in the Cisco.com Software center.

verify /md5 bootflash:cbrsup-universalk9.16.06.02.SPA.bin verify /md5 stby-bootflash:cbrsup-universalk9.16.06.02.SPA.bin

**Step 3** Backup current running config to bootflash:.

copy running-config bootflash:pre-upgrade.cfg

- **Step 4** Check system status prior to upgrade. Save the information to compare against the system status after upgrade. For the commands to use to check the status, see the **show** commands at the end of this section.
- **Step 5** Copy Cisco RPD V2.x image package to TFTP server that RPDs can reach to.
- **Step 6** Verify current RPD software version.

show cable rpd sw-version

**Step 7** Upgrade all RPDs image to V2.x via SSD from cBR-8.

### cable rpd all ssd <tftp\_server\_ip> tftp <rpd\_V2.x\_file\_path>

**Note** all command is not suggested in large scale RPD deployment. If customer has too many RPDs, it is recommended to upgrade the RPD per LC or per OUI.

**Step 8** Verify RPD SSD status, should be in downloading status.

cable rpd all ssd status

**Step 9** Verify that all RPDs will start downloading new image then drop offline after a while.

cable rpd all ssd status
show cable rpd

**Step 10** Configure the chassis to boot the system with Cisco IOS-XE Everest 16.6.2 image and save running-configuration.

Configure terminal no boot system boot system bootsystem bootflash:cbrsup-universalk9.16.06.02.SPA.bin config-register 0x2102 end copy running-config startup-config

**Step 11** Reload and bring up the cBR-8 router.

Reload

**Step 12** Check all RPDs have been upgraded to new version 2.x and come online successfully.

show cable rpd sw-version

### What to Do Next

These **show** commands may be useful in the verification test:

- show version
- show platform
- · show platform diag
- show environment
- show environment power
- show platform hardware slot P <0-5> mcu status
- show facility-alarm status
- · show redundancy
- · show redundancy line card all
- show ip ospf neighbor
- show cable modem voice
- · show cable calls
- · show cable licenses all
- show inventory
- show log
- · show cable rpd
- · show cable modem summary total
- · show cable rpd lcha
- show running
- · show tech

# **Downgrading RPD Only**

#### **Before You Begin**

Before downgrading the system, make sure the following requirements are met:

- All RPDs are in init(gcp) state.
- Download new image file from the following Cisco.com Software Center URL: https://software.cisco.com/download/type.html?mdfid=286283913&flowid=73842

• RPD V2.1: RPD-V2.1\_20170725011837.itb.rel.sign.SSA or RPD V2.2: RPD-V2-2.itb.SSA

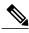

Note

For more information about upgrading the cBR-8 router, see https://www.cisco.com/c/en/us/td/docs/cable/cbr/upgrade/guide/b\_cbr\_upgrade\_16\_7.html.

- **Step 1** Copy Cisco RPD V2.x image package to TFTP server that RPDs can reach to.
- **Step 2** Verify current RPD software version.

show cable rpd sw-version

**Step 3** Downgrade all RPDs image to V2.x via SSD from cBR-8.

cable rpd all ssd <fftp\_server\_ip> tftp <rpd\_V2.x\_file\_path>

**Note** all command is not suggested in large scale RPD deployment. If customer has too many RPDs, it is recommended to upgrade the RPD per LC or per OUI.

**Step 4** Verify RPD SSD status, should be in downloading status.

cable rpd all ssd status

**Step 5** Verify that all RPDs will start downloading new image then drop offline after a while.

cable rpd all ssd status
show cable rpd

**Step 6** Check all RPDs have been downgraded to version 2.x and come online successfully.

show cable rpd
show cable rpd sw-version

#### What to Do Next

These **show** commands may be useful in the verification test:

- show version
- show platform
- show platform diag
- show environment
- show environment power
- show platform hardware slot P <0-5> mcu status
- · show facility-alarm status
- show redundancy

- · show redundancy line card all
- show ip ospf neighbor
- show cable modem voice
- show cable calls
- · show cable licenses all
- show inventory
- · show log
- · show cable rpd
- · show cable modem summary total
- · show cable rpd lcha
- show running
- · show tech

# **Downgrading cBR-8 Router Only**

#### **Before You Begin**

Before downgrading the system, make sure the following requirements are met:

- All RPDs are in init(gcp) state.
- Download new image file from the following Cisco.com Software Center URL: https://software.cisco.com/download/type.html?mdfid=286283913&flowid=73842
  - IOS XE Software Version 16.6.2: cbrsup-universalk9.16.06.02.SPA.bin
- Console access for both SUPs are required.

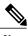

Note

For more information about upgrading the cBR-8 router, see https://www.cisco.com/c/en/us/td/docs/cable/cbr/upgrade/guide/b\_cbr\_upgrade\_16\_7.html.

**Step 1** Copy Cisco IOS XE Everest 16.6.2 package to bootflash: and stby-bootflash:.

copy <location>/cbrsup-universalk9.16.06.02.SPA.bin bootflash: copy <location>/cbrsup-universalk9.16.06.02.SPA.bin stby-bootflash:

**Step 2** Verify Cisco IOS XE Everest 16.6.2 package against the md5 hash as provided in the Cisco.com Software center.

verify /md5 bootflash:cbrsup-universalk9.16.06.02.SPA.bin

#### verify/md5 stby-bootflash:cbrsup-universalk9.16.06.02.SPA.bin

**Step 3** Backup current running config to bootflash:.

copy running-config bootflash:pre-upgrade.cfg

- **Step 4** Check system status prior to downgrade. Save the information to compare against the system status after upgrade. For the commands to use to check the status, see the **show** commands at the end of this section.
- **Step 5** Configure the chassis to boot the system with Cisco IOS XE Everest 16.6.2 image and save running-configuration.

```
Configure terminal no boot system boot system bootflash:cbrsup-universalk9.16.06.02.SPA.bin config-register 0x2102 end copy running-config startup-config
```

**Step 6** Reload and bring up the cBR-8 router.

Reload

**Step 7** Check all RPDs are online successfully with version 2.x.

```
show cable rpd sw-version
```

### What to Do Next

These **show** commands may be useful in the verification test:

- show version
- show platform
- · show platform diag
- show environment
- show environment power
- show platform hardware slot P <0-5> mcu status
- · show facility-alarm status
- · show redundancy
- · show redundancy line card all
- show ip ospf neighbor
- show cable modem voice
- · show cable calls
- show cable licenses all

- show inventory
- show log
- show cable rpd
- show cable modem summary total
- show cable rpd lcha
- show running
- show tech

Downgrading cBR-8 Router Only